Procedimento Operacional Padrão (POP) dos Equipamentos do Laboratório de Biologia

> Acopiara Abril de 2019

#### **Documento elaborado por**

Lucas Pereira de Alencar Técnico do Laboratório de Biologia

**Documento revisado por** 

**Coordenador de laboratório**

**Coordenador de ensino**

# Sumário

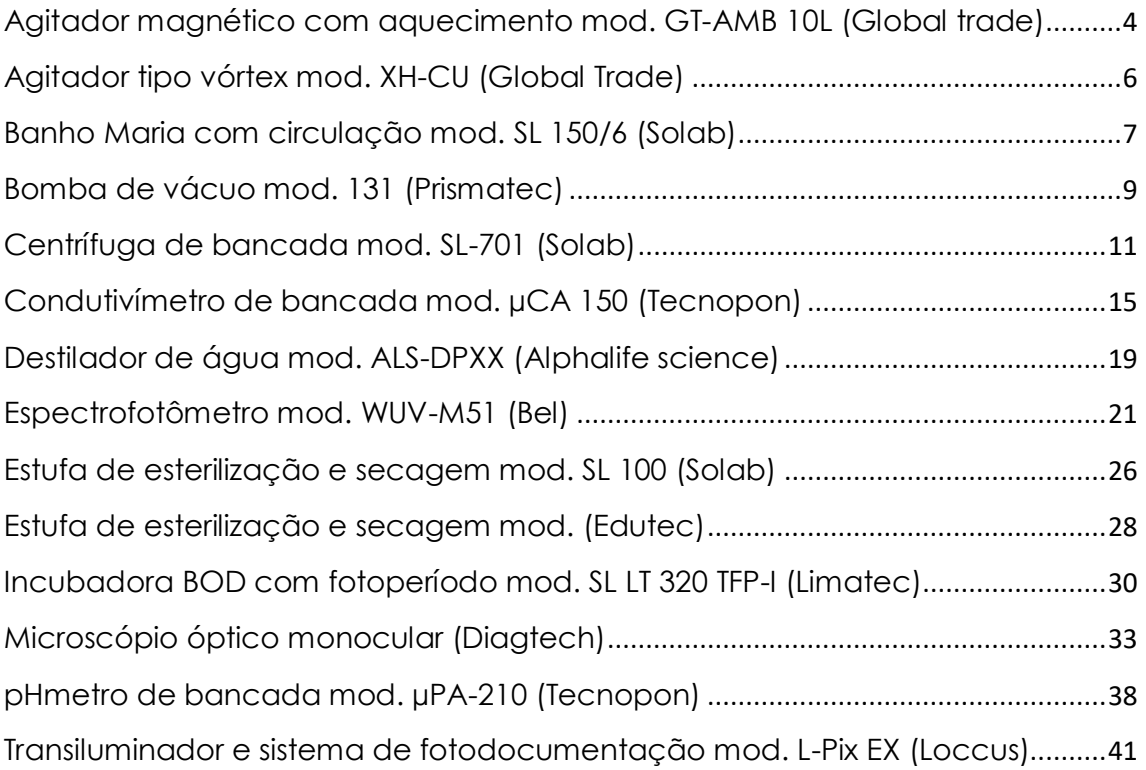

<span id="page-3-0"></span>Agitador magnético com aquecimento mod. GT-AMB 10L (Global trade)

Descrição do aparelho: equipamento para homogeneização de soluções com ou sem aquecimento.

O aparelho deve estar em superfície firme, nivelada e estável, e em local bem ventilado.

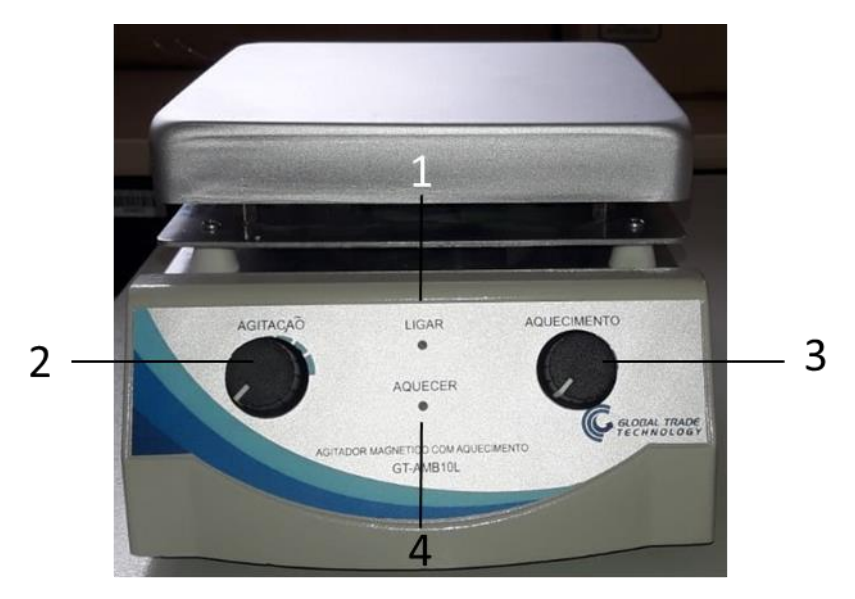

# Operação:

- 1. Ligar o aparelho na tomada (220 Volts) com aterramento, sem o uso de adaptadores;
- 2. No painel lateral, selecionar a chave para LIGA e irá acender o led LIGAR (1);
- 3. Gire o botão de agitação (2) no sentido horário e ajuste a velocidade de agitação;
- 4. Gire o botão de aquecimento (3) no sentido horário e irá acender o led AQUECER (4) e ajuste a temperatura de aquecimento;

Obs.: \* não usar recipiente metálico ou com parede espessa, pois prejudica a capacidade de agitação;

Para líquidos viscosos, usar volume reduzido e baixa rotação;

Tempo de trabalho contínuo por 8 horas em velocidade moderada,

e 4 horas em alta velocidade.

<span id="page-5-0"></span>Agitador tipo vórtex mod. XH-CU (Global Trade)

Descrição do aparelho: o agitador tipo vórtex facilita a homogeneização de soluções em tubos.

O aparelho deve estar em bancada firme, nivelada e estável, em local sem umidade ou vapores corrosivos, em temperatura ambiente que não ultrapasse 40 °C.

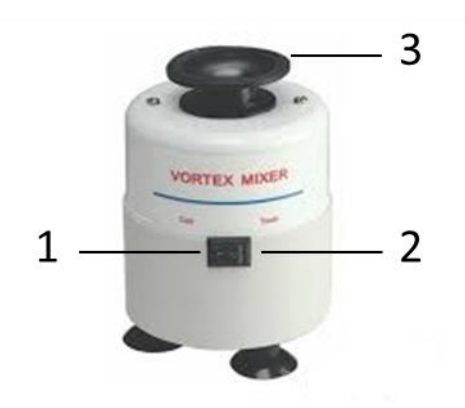

Operação:

- 1. Ligar o aparelho na tomada (220 Volts);
	- 1.1.Para trabalho em modo contínuo (1), pressionar o interruptor para o lado esquerdo;
	- 1.2.Para trabalho em modo toque (pulso), pressionar o interruptor para o lado direito (2) e pressionar o tubo sobre a plataforma (3)durante o período necessário;
- 2. Para desligar o aparelho, posicionar o aparelho para o lado direito (modo toque);
- 3. Para limpeza, desconecte o aparelho da tomada e utilize pano úmido e detergente neutro.

<span id="page-6-0"></span>Banho Maria com circulação mod. SL 150/6 (Solab)

Descrição do aparelho: Banho Maria possui alimentação 220V. Utilizado para manter a temperatura de reações uniforme.

O aparelho deve estar em bancada firme, nivelada e estável, em local com possibilidade de drenar o volume de líquido utilizado para aquecimento.

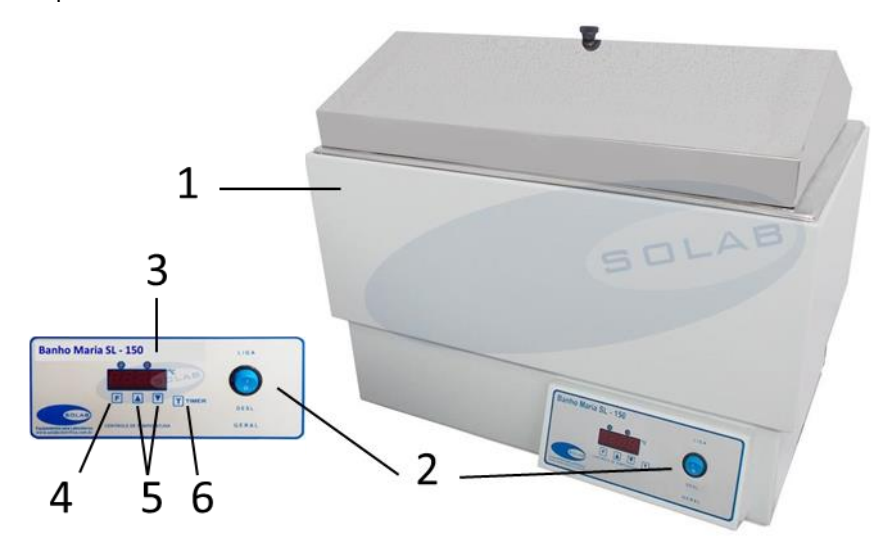

# Operação:

Obs.: Antes de usar o aparelho, certifique-se que a cuba (1) esteja cheia de água destilada.

- 1. Certifique-se que a chave geral está desligada para ligar o aparelho na tomada (220 Volts) com aterramento, sem o uso de adaptadores;
- 2. No painel frontal, selecionar a chave para LIGA(2);
	- 2.1.Após o autoteste do controlador (3), o display exibirá a temperatura atual no interior da cabine;
	- 2.2.Pressionar a tecla "F" (4) duas vezes, selecionando a função Set point (SP 1), devendo o operador selecionar a temperatura de trabalho desejada nos botões de incremento (▲ e ▼) (5) e assim gravar esta temperatura de trabalho;

- 2.3. Selecionado a temperatura de trabalho, pressionar a tecla "F" por 5 segundos e o aparelho mostrará a temperatura interna novamente, e iniciará o processo de aquecimento até atingir a temperatura de trabalho;
- 2.4. Caso necessite trabalhar com tempo programado, clique na tecla TIMER (6) e ajuste o tempo nos botões de incremento (▲ e ▼) (5) para trabalho na temperatura desejada;
- 3. Para desligar o aparelho, posicionar a chave (2) para DESL.
	- 3.1.Para drenar o aparelho, certifique-se que o aparelho está desligado e conecte uma mangueira na válvula dreno na parte traseira e a outra extremidade a uma unidade de descarte ou ralo, então abra a válvula;
	- 3.2.Para limpeza do aparelho, certifique-se que o aparelho está desligado, e utilize pano macio com álcool ou detergente neutro.

<span id="page-8-0"></span>Bomba de vácuo mod. 131 (Prismatec)

Descrição do aparelho: Bomba de vácuo e compressor tipo palhetas rotativas lubrificadas à óleo.

O aparelho deve estar em área coberta com piso regular, ventilada e livre de poeiras, gases e umidade, em temperatura ambiente que não ultrapasse 40 °C.

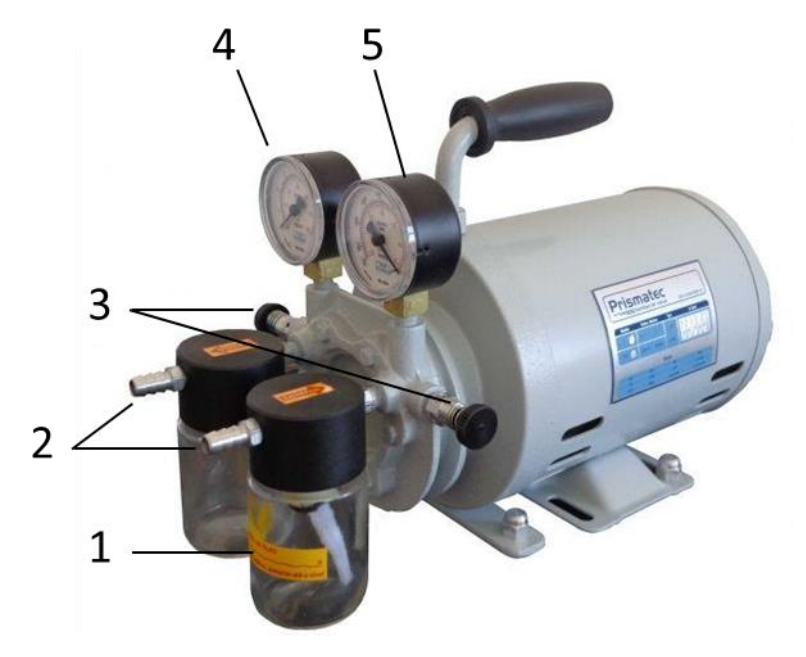

Operação:

- 1. Verificar o nível e a qualidade do óleo (1) na parte frontal da bomba de vácuo, e fazer inspeção rápida da bomba (sujeiras, obstrução de saída e entrada de ar, estado do filtro de sucção);
	- 1.1.Não ligar a bomba sem óleo (óleo pneumático ISO VG-32) ou caso o óleo apresente impurezas
	- 1.2. Caso o óleo esteja abaixo do nível, mas mantendo a caraterística límpida, só é necessário completar até atingir o nível;
	- 1.3. Caso o óleo esteja com impurezas, é necessário trocar todo o conteúdo;

- 2. Verificar o chaveamento na parte traseira e selecionar a voltagem de trabalho (220 Volts);
- 3. Ligar o cabo de alimentação em rede correspondente à tensão selecionada (220 volts), verificando a presença de fio de aterramento;
- 4. Caso seja utilizado o vácuo, providenciar material filtrante para a entrada de ar (2) para reter ou condensar as impurezas (pó, vapores e ácidos);
	- 4.1. Caso trabalhe com ácidos, o filtro deve conter produto para neutralizar o produto;
	- 4.2. Limpar, ou substituir, periodicamente, os filtros de entrada e saída de ar (2);
- 5. Para iniciar o trabalho, deve ser conectado a mangueira flexível no espigão de entrada ou saída de ar (2);
	- 5.1.Quando fora de operação, ligar a bomba por pelo menos 15 min/dia ou 1 hora por semana;
	- 5.2.Ajustar a pressão de entrada e saída nas válvulas de ajuste (3), observando o manômetro (4) e vacuômetro (5);
- 6. Para finalizar expediente deve-se repetir o passo 1, desconectar todas as mangueiras, obstruir a entrada de ar e funcionar a bomba por aproximadamente 15 minutos;
- 7. Realizar limpeza da parte externa, utilizando pano úmido com detergente neutro.

<span id="page-10-0"></span>Centrífuga de bancada mod. SL-701 (Solab)

Descrição do aparelho: Centrífuga de bancada utilizada como principal função a separação de amostras por diferenças de massas entre elas, podendo ser colocados diversos tamanhos de rotores, que variam de acordo com a velocidade e aplicação desejada.

O aparelho deve estar em área coberta com piso regular e nivelado, ventilada e livre de poeiras, gases e umidade, em temperatura ambiente que não ultrapasse 40 °C.

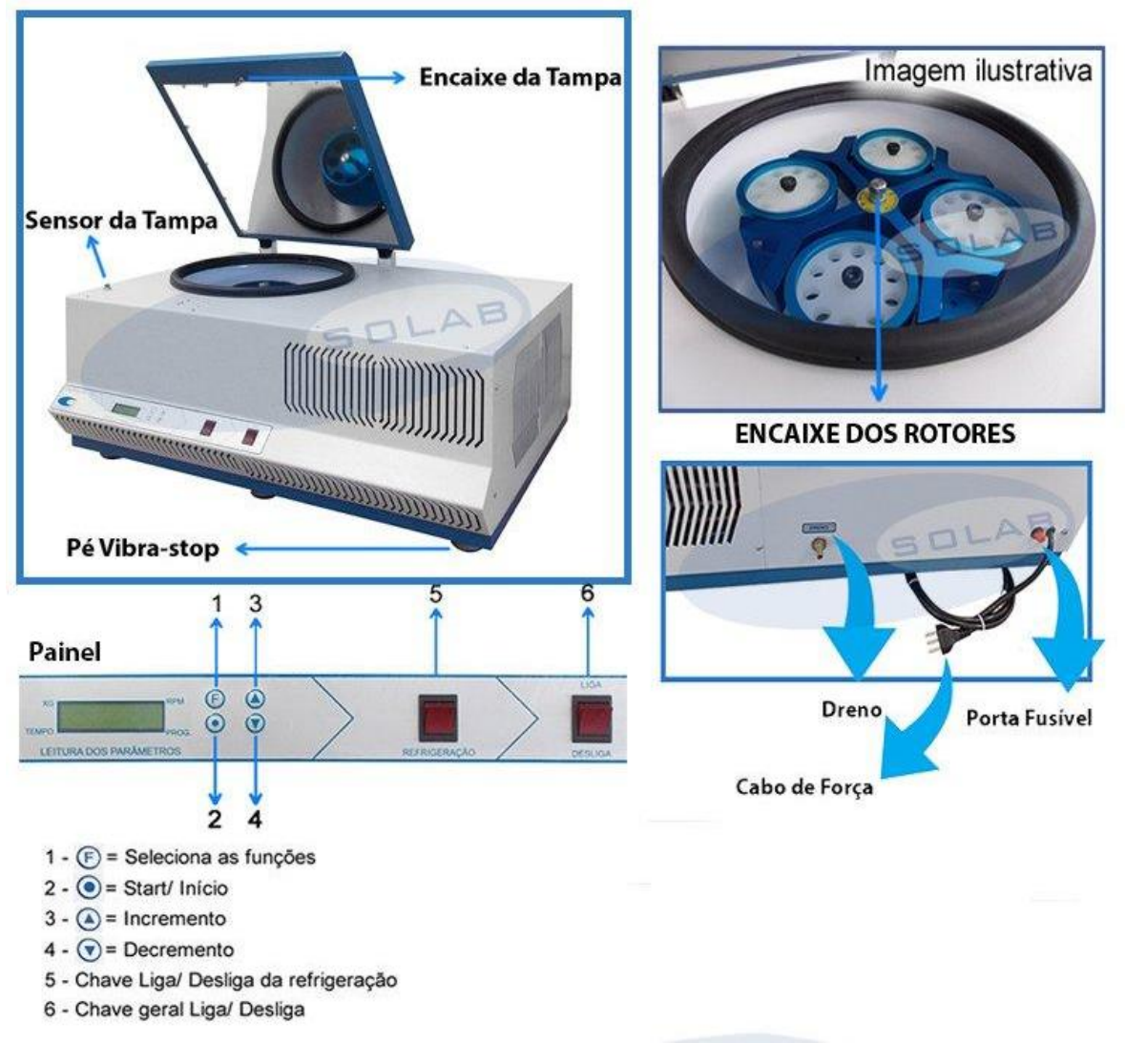

Operação:

#### **Laboratório de Biologia**

- 1. Verificar se a rede elétrica possui especificações idênticas a da etiqueta do cabo (220 Volts);
	- 1.1. O plugue deve ser conectado em tomada permanente fixada na parede ou bancada, sem uso de adaptadores;
- 2. Para iniciar o processo, pressione a chave geral, e quando o equipamento inicializar por completo a tampa abrirá;
- 3. Não colocar objetos que não encaixam nos rotores dentro da centrífuga, e certifique-se de balancear devidamente a quantidade das amostras no rotor da centrífuga;
	- 3.1. Certifique-se que o rotor poderá ser utilizado na centrífuga, e qual a velocidade máxima que poderá ser utilizada (tabelas da centrífugas), sendo que a maior rotação possível será o menor valor suportado, quer seja do rotor ou da centrífuga;
	- 3.2.Para não desbalancear os rotores, faça a distribuição das amostras em forma de cruz, com peso idêntico em ambas as amostras, e de forma que os quadrantes do rotor estejam todos com o mesmo peso;
- 4. Fechar a tampa, pressionando as duas extremidades até escutar o trinco fechando;
	- 4.1.A porta será aberta quando o processo terminar, caso seja desligada e religada ou se pressionada a liberação de emergência (queda de energia);
		- 4.1.1. Para abertura não emergencial pressione a tecla 2 (● Start/início) três vezes, com intervalo de 1 segundo entre eles (1 modo de operação, 2-aceleração, 3-processo interrompido) e a tampa abrirá soando um alarme;
- 5. Após ligar a chave geral, para ajustar o programa no controlador de funções, o display mostrará a versão da placa no lado esquerdo, e a temperatura dentro do equipamento no lado direito;

#### **Laboratório de Biologia**

- 5.1.Quando pressionado a tecla F na tela inicial, entra no modo configuração e ao apertar novamente a tecla F será possível editar estes parâmetros;
	- 5.1.1. Ajuste os parâmetros nas teclas de incremento (▲) e decremento (▼);
	- 5.1.2. Ao teclar novamente F, avança para o próximo parâmetro a ser alterado;
	- 5.1.3. Caso a tecla Start/início seja acionada, retornará a tela inicial;
- 5.2. Caso a tecla Start/início seja acionada na tela inicial, entrará no modo de seleção de operação;
- 5.3. Caso a tecla Start/início seja acionada na seleção de programa, executará o programa selecionado;

## **Editando programa**

- 6. Para editar um novo programa (no máximo 10 programas salvos) siga os seguinte passos;
	- 6.1.Pressione F (entrará no modo configuração);
		- 6.1.1. Selecione o modo de operação com as teclas de incremento (▲) e decremento (▼);
	- 6.2.Pressione F (entrará no modo edição);
		- 6.2.1. Selecione o tempo total do processo com as teclas de incremento (▲) e decremento (▼);
	- 6.3.Pressione F (avançará para o próximo parâmetro);
		- 6.3.1. Selecione o tempo de aceleração com as teclas de incremento (▲) e decremento (▼);
	- 6.4.Pressione F (avançará para o próximo parâmetro);
		- 6.4.1. Selecione o tempo de desaceleração com as teclas de incremento (▲) e decremento (▼);
	- 6.5.Pressione F (avançará para o próximo parâmetro);

## **Laboratório de Biologia**

- 6.5.1. Selecione o rotor a ser utilizado com as teclas de incremento
	- (▲) e decremento (▼);
- 6.6.Pressione F (avançará para o próximo parâmetro);
	- 6.6.1. Selecione a velocidade de trabalho a ser utilizada com as teclas de incremento (▲) e decremento (▼);
- 6.7.Pressione F (avançará para o próximo parâmetro);
	- 6.7.1. Selecione o set point de trabalho a ser utilizado com as teclas de incremento (▲) e decremento (▼);
- 6.8.Ao pressionar F novamente os parâmetro se repetirão;

Pressione a tecla ● Start/início para retornar a tela inicial;

# **Executando programa**

- 7. Para executar um programa siga os seguintes passos;
	- 7.1.Pressione a tecla Start/início (entrará no modo de seleção);
		- 7.1.1. Selecione o modo de operação com as teclas de incremento
			- (▲) e decremento (▼);
	- 7.2.Pressione a tecla Start/início (iniciará o programa selecionado);
		- 7.2.1. A partir disso a tela exibirá o status do programa em execução, que são os seguintes;
			- 7.2.1.1. Força G; Rotação; tempo; temperatura;
		- 7.2.2. Ao término, a tela indicará a frenagem;
			- 7.2.2.1. Pressione a tecla Start/início, caso seja necessário interromper o processo;

# **Limpeza**

8. Utilize pano com álcool ou produto de limpeza leve.

<span id="page-14-0"></span>Condutivímetro de bancada mod. µCA 150 (Tecnopon)

Descrição do aparelho: o aparelho é útil para medir a condutividade em soluções aquosas ou hidroalcóolicas, com sistema eletrônico microprocessado e configuração para aceitar vários tipos de células e unidades de trabalho, com compensação de temperatura automática e alimentação bivolt (110/127 V ou 220 V).

O aparelho deve estar em bancada firme, em local sem umidade ou vapores corrosivos.

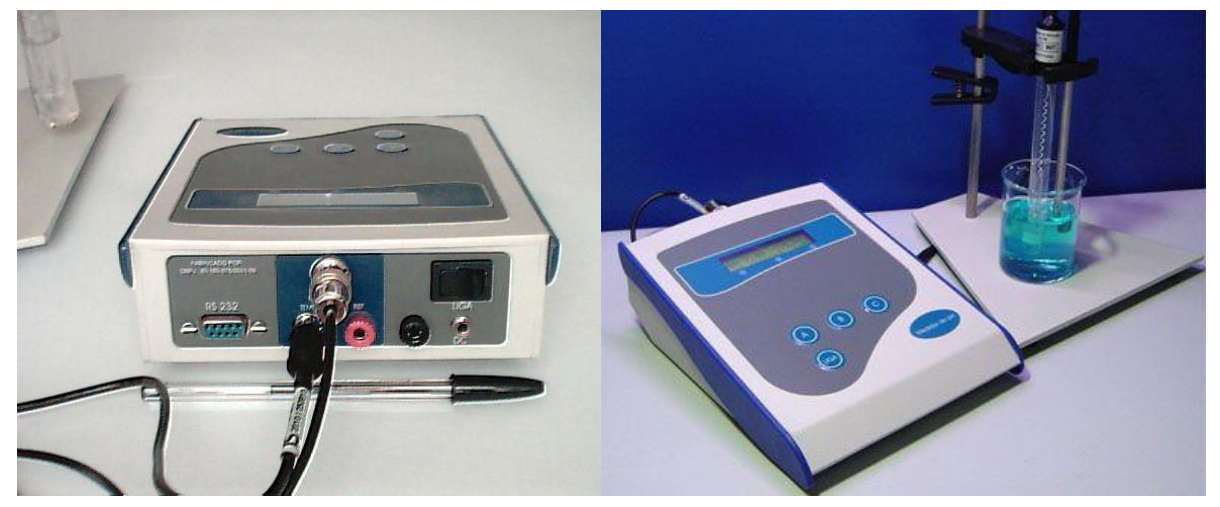

**Figura 1: Vista traseira e frontal do aparelho.**

Primeiro uso e calibração:

- 1. Conectar a sonda do termômetro na entrada RCA (3) e a célula de vidro na entrada BNC (4) e coloque no suporte, limitando o seu ponto de descida no suporte;
- 2. É recomendado aterrar o equipamento, para isso é preciso conectar o fio de aterramento no conector banana (6);
- 3. Ajustar o comutador no painel traseiro para a tensão da rede local (110 ou 220 Volts) e ligar o aparelho na tomada e na entrada de alimentação (1);

4. Ligar o interruptor (2) no painel frontal inferior do aparelho e aguarde 30 minutos para estabilização térmica e aparecerá no display (9) a seguinte mensagem:

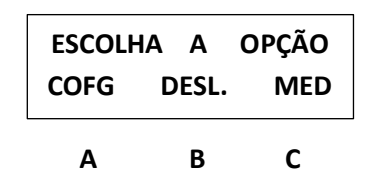

- 5. Escolhendo MED (tecla de comando "C"), os parâmetros de fábrica serão selecionados (*Aquosa*: padrão de 146,9 µS/cm, K=1 e escala Siemens por centímetro; ou *alcoólica*: padrão de 14,69 S/cm, K=0,1 e e escala Siemens por metro);
- 6. Escolhendo COFG (tecla de comando "A"), poderá ser escolhido os parâmetros de medida de acordo com as necessidades do operador (Padrão, constante de célula e escala)
	- 6.1.A configuração será perdida caso desconecte o aparelho da energia elétrica;
- 7. Escolhendo MED (tecla de comando "C"), o aparelho entrará no modo de medição;

# **Calibração**

- 8. Lave o eletrodo com água destilada e enxugue-o com papel macio e absorvente (não permita que o papel atinja as platinas);
- 9. A temperatura será ajustada automaticamente;
- 10.Mergulhe a célula e o sensor de temperatura na solução padrão e aguarde a estabilização da leitura;
- 11.Pressione CAL (tecla de comando "C"), para realizar a calibração;
- 12.O aparelho pedirá a solução-tampão da configuração;
- 13.Pressione OK, e ele iniciará o processo de calibração;
	- 13.1. Caso haja erro com a solução ou com a célula, o aparelho exibirá uma mensagem de erro, evitando calibrações errôneas;

- 13.2. Se tudo estiver correto ele calibrará e retornará para a tela de medição;
- 13.3. Repita a operação, caso o valor esteja muito diferente do padrão;

# **Mediçoes**

- 14.Lave o eletrodo com água destilada e enxugue-o com papel macio e absorvente (não permita que o papel atinja as platinas);
- 15.A temperatura será ajustada automaticamente;
	- 15.1. Caso o sensor seja retirado, será necessário realizar ajuste manual da temperatura pressionando a tecla B;
- 16.Mergulhe a célula e o sensor de temperatura na solução padrão e aguarde a estabilização da leitura;
- 17.Para novas medições repita a partir do item 14;

# **Sólidos Dissolvidos Totais**

- 18.Selecione COFG e escolha STD;
- 19.Indique o fator STD (padrão é 0,5)
- 20.Pressione a tecla B, e posteriormente a tecla C, e o aparelho estará medindo STD em PPM;
	- 20.1. A calibração é feita como na escala de condutividade, utilizando a mesma solução padrão;

# **% Cinzas no acúcar**

- 21.Selecione COFG e escolha a escala de Cinzas;
- 22.Indique a constante da célula (normalmente 1)
- 23.Pressione MED, e o aparelho estará medindo cinzas em %;
	- 23.1. Para a calibração, pressione CAL;
	- 23.2. Coloque a célula ná água utilizada para dissolver o açúcar (para descontar a condutividade da água das amostras);
	- 23.3. Aguarde leitura e registro da condutividade da água;
	- 23.4. Mergulhe a célula na solução padrão 0,08% de cinzas (solução 146,9 µS/cm) e aperte OK;

#### **Laboratório de Biologia**

- 23.5. Aguarde a auto-calibração e em seguida basta mergulhar a célula em cada amostra para a leitura;
- 23.6. Procure utilizar sempre água destilada de qualidade com baixa condutividade;

Obs.: ao mudar para % Cinzas o equipamento altera a temperatura de referência e coeficiente de correção, assim, posteriormente ao medir condutividade, não esquecer de reconfigurar o aparelho ou de desliga-lo da energia elétrica (voltando às configurações originais).

<span id="page-18-0"></span>Destilador de água mod. ALS-DPXX (Alphalife science)

Descrição do aparelho: Destilador para uso geral em laboratórios no processo de purificação de águas. Produz água com pureza abaixo de 4 µS, considerando entrada até 300 μS.

A base para suporte do aparelho deve ser nivelada e fixada em parede firme. Os plugues do cabo e alimentação devem ser instalados em tomada fixada permanentemente e aterrada, com tensão nominal de alimentação de 220 Volts/ 60 hz.

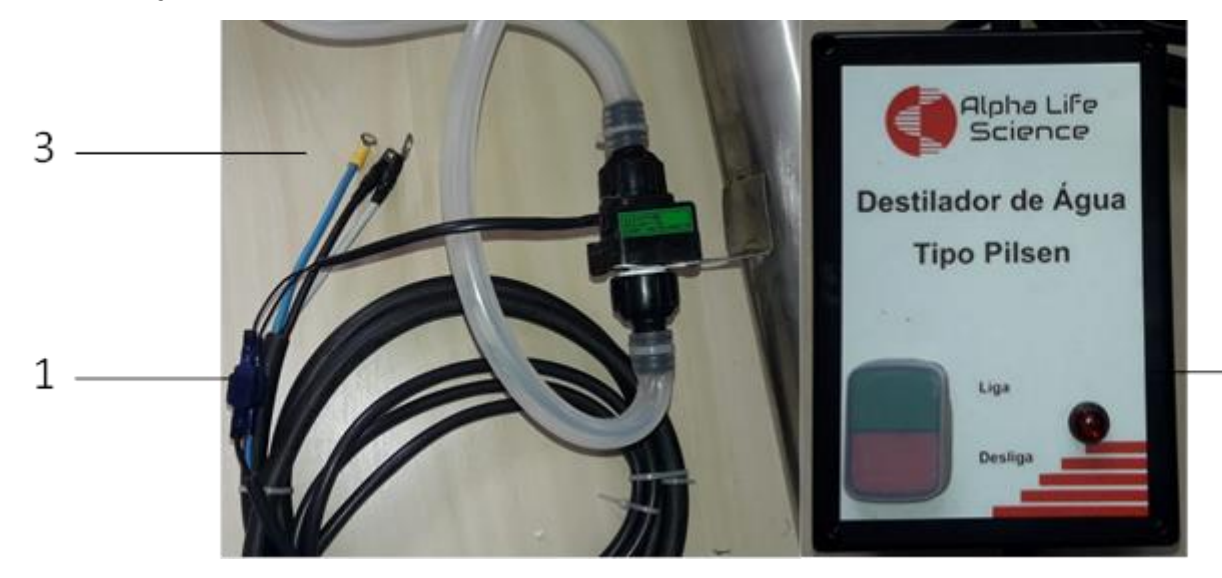

Instalação:

- 1. Conectar os dois fios com proteção azul do fluxostato (1), localizado entre o nível de água e a cuba com os dois cabos com proteção azul que saem da caixa de comando (2);
- 2. Conectar os terminais de energia (3) (que saem da caixa de comando) com a resistência localizada no fundo da cuba do destilador (4);
	- 2.1. Fazer aterramento conectando o fio azul da caixa de controle ao fio terra da rede;
- 3. Conectar mangueira com entrada de água no bico latera inferior do tubo condensador;
- 4. Ligar o aparelho na tomada de alimentação;

- 5. Abrir a válvula de água da pia e esperar a saída de água no nível
- 6. Pressionar a tecla "verde" (?) no painel de controle, levando ao acendimento da lâmpada piloto e indicando o início do processo de destilação.
	- 6.1. Em caso de falta de água, o fluxostato acoplado desliga o aquecimento da resistência, protegendo o sistema;
- 7. Pressionar a tecla "vermelha" (?) para desligar o destilador e terminar o processo de de destilação.

<span id="page-20-0"></span>Espectrofotômetro mod. WUV-M51 (Bel)

Descrição do aparelho: aparelho de feixe único para análise fotométrica, quantitativa, varredura por comprimento de onda, curva padrão, cinética (varredura por tempo), leitura em múltiplos comprimentos de onda (200nm ~1000 nm) VIS e UV do espectro eletromagnético.

O aparelho deve estar em bancada firme, nivelada e estável, em local sem umidade e livre de interferência luminosa natural e/ou artificial forte, e de campo magnético ou elétrico, e de interferência de rádio. Posicione-o em ambiente livre de poeira, gases corrosivos e vibrações fortes e remova obstáculos ou materiais que dificultem o fluxo de ar do equipamento.

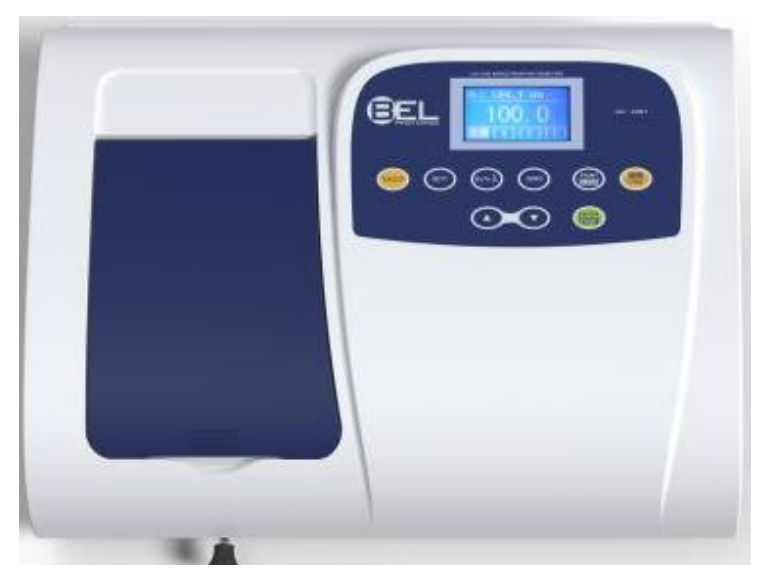

Operação:

- 1. Ligar o aparelho na tomada aterrada com alimentação compatível (110~220Volts);
	- 1.1. Se a tensão local não for estável o suficiente, será necessário utilizar um estabilizador de energia;
- 2. Certifique-se de ter removido qualquer obstáculo na trajetória da luz, feche a tampa do compartimento (1) e ligue o interruptor no painel

## **Laboratório de Biologia**

traseiro direito do aparelho, e permita que o aparelho pré-aqueça por no mínimo 20 minutos, antes de qualquer leitura;

- 2.1.Durante o auto-teste não abra a tampa do compartimento (1);
- 2.2.Após o auto-teste e pré-aquecimento o aparelho estará pronto para uso;
- 2.3.Para a medição, utilize cubetas limpas e sem restos de solução na superfície transparente;
	- 2.3.1. Para comprimento de onda inferior a 340nm, é obrigatório o uso de cubetas de quartzo;

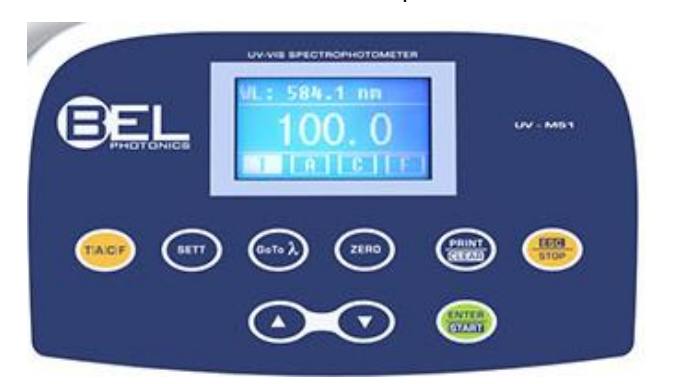

3. Para selecionar o modo, pressione a tecla TACF;

Obs.: os resultados podem ser armazenados na memória em até um total de 200 grupos de dados;

# **MODO T**

- 3.1.Modo T tramitância de uma amostra em um ponto de comprimento de onda fixo;
	- 3.1.1. Ao pressionar ENTER/START irá entrar no modo de medição contínua;
	- 3.1.2. Pressione a tecla GO TO λ para entrar na configuração de comprimento de onda, utilizando as teclas ▲ e ▼ para aumentar e diminuir o valor, e então pressione ENTER/START para confirmar;
	- 3.1.3. Configurando o ponto de comprimento de onda, o equipamento configura o 100%T/0Abs automaticamente;

# **Laboratório de Biologia**

- 3.1.4. Para zerar a leitura (Calibrar o 100%/0Abs), posicione a referência na trajetória da luz e pressione ZERO;
- 3.1.5. Para medir amostras, posicione a amostra na trajetória da luz e pressione ENTER/START;
- 3.1.6. Pressione IMPRIMIR/LIMPAR para excluir os dados armazenados na interface de medição, ou imprimir os dados armazenado caso alguma impressora esteja conectada;

# **MODO A**

- 3.2.Modo A absorbância de uma amostra em um ponto de comprimento de onda fixo;
	- 3.2.1. Ao pressionar ENTER/START irá entrar no modo de medição contínua;
	- 3.2.2. As etapas seguintes são semelhantes ao modo T (ver 3.1.2 3.1.6);

# **MODO C**

- 3.3. C configura uma curva-padrão por amostras-padrão, e usa a curva nova (ou já salva) para medir a concentração de amostra desconhecida;
	- 3.3.1. Caso queira deletar curva salva, selecione "Delete curve" e pressione ENTER/START para confirmar;
		- 3.3.1.1. Selecione a curva desejada com as teclas ▲ e ▼, e então pressione ENTER/START;
		- 3.3.1.2. Selecione "YES" com as teclas ▲ e ▼, e então pressione ENTER/START, ou "NO" ou pressionar ESC/PARAR para cancelar o procedimento;
	- 3.3.2. Para criar nova, selecione "Create curve" e Pressione ENTER/START;

Obs.: ocorrendo erro na operação, será emitido 3 bips e retornará a interface inicial e a curva será exibida na tela, automaticamente.

- 3.3.2.1. Pressione a tecla GO TO λ e selecione o comprimento de onda desejado, e então pressione ENTER/START para confirmar;
- 3.3.2.2. Insira a quantidade de amostras que comporá a curva-padrão (a quantidade padrão é 3);
- 3.3.2.3. Para zerar a leitura (Calibrar o 100%/0Abs), posicione a referência na trajetória da luz e pressione ZERO;
- 3.3.2.4. Inserir a concentração das amostras padrão
	- 3.3.2.4.1. Posicione a amostra padrão 1 na trajetória da luz, insira o valor de sua concentração com as teclas ▲ e ▼ para aumentar e diminuir o valor, e então pressione ENTER/START;
	- 3.3.2.4.2. Repita o procedimento acima para as amostras restante, até que a última amostra padrão esteja terminada;
- 3.3.2.5. Inserido a concentração, pressione duas vezes a tecla ENTER/START, e a curva padrão e sua equação serão exibidas (e a equação será salva na memória) automaticamente;
- 3.3.3. Para carregar nova curva, selecione "Load curve" e pressione ENTER/START;
	- 3.3.3.1. Selecione a curva desejada com as teclas ▲ e ▼, e então pressione ENTER/START;
	- 3.3.3.2. Pressione ENTER/START para entrar na interface de medição contínua de amostras;

Obs.: quando você recarregar a curva padrão, automaticamente será selecionado o comprimento de onda em que esta curva foi criada.

# **MODO F**

3.4. F – inserindo os valores de coeficiente da equação da curva e mede a concentração da amostra desconhecida;

- 3.4.1. Selecione "F" na interface de modo e com as teclas ▲ e ▼ mova o cursor até "Coefficient K", e então pressione ENTER/START;
	- 3.4.1.1. Insira os valores de cada parte do coeficiente K, e confirme ENTER/START (quando a última parte estiver terminada, o sistema retornará, automaticamente, à interface anterior);
	- 3.4.1.2. Da mesma maneira, insira os valores do coeficiente B;
	- 3.4.1.3. Mova o cursor e selecione "Test", em seguida pressione ENTER/START;
	- 3.4.1.4. Pressione a tecla GO TO λ e selecione o comprimento de onda desejado, e então pressione ENTER/START para confirmar;
	- 3.4.1.5. Para zerar a leitura (Calibrar o 100%/0Abs), posicione a referência na trajetória da luz e pressione ZERO;
	- 3.4.1.6. Pressione ENTER/START para entrar na interface de medição contínua de amostras;
- 4. Pressione a tecla SET para entrar na configuração do sistema (modo T e modo A), gerenciar fonte de luz, obter luz escura, calibrar comprimento de onda e padrão de carregamento;
- 5. Terminada as leituras, desligue o interruptor no painel traseiro direito do aparelho;
- 6. Após a medição, as cubetas devem ser retiradas do compartimento o mais rápido possível, especialmente quando se utiliza substâncias voláteis ou corrosivas, e qualquer sujeira deverá ser imediatamente limpa;
- 7. A limpeza pode ser feita com pano úmido, sendo proibido o uso de substâncias orgânicas para limpeza;
- 8. Após cada teste, as cubetas devem ser limpas cuidadosamente, para não ficar resíduos na superfície, nem ocorrer riscos na parte transparente.

<span id="page-25-0"></span>Estufa de esterilização e secagem mod. SL 100 (Solab)

Descrição do aparelho: A estufa possui tensão de alimentação 220V, é destinada para secagem de produtos, com temperatura entre 5°C e 200°C, além disso, apresenta pintura anticorrosiva câmara interna em lã, vedação da porta em perfil de silicone, controlador de temperatura e microprocessador digital.

O aparelho deve estar em bancada firme, nivelada e estável, em local sem umidade ou vapores corrosivos.

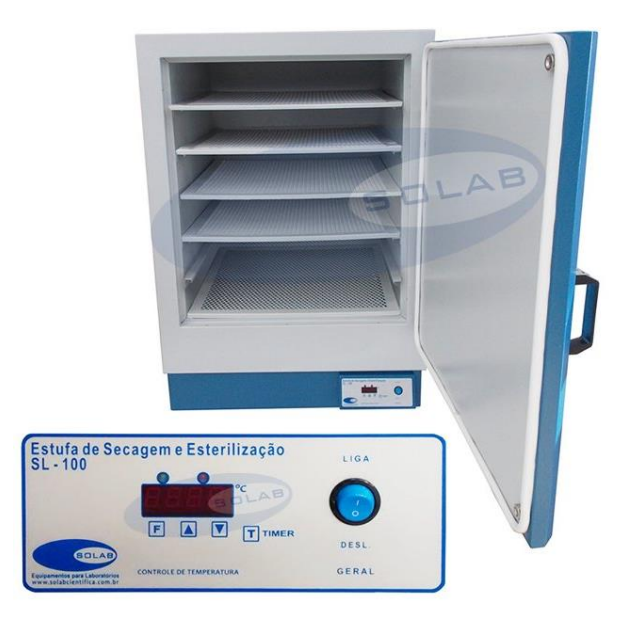

Operação:

- 1. Ligar o aparelho na tomada (220 Volts) com aterramento, sem o uso de adaptadores;
- 2. No painel frontal, selecionar a chave para LIGA;
	- 2.1.Após o autoteste do controlador, o display exibirá a temperatura atual no interior da cabine;
	- 2.2.Pressionar a tecla "F" duas vezes, selecionando a função Set point (SP 1), devendo o operador selecionar a temperatura de trabalho desejada nos botões de incremento (▲ e ▼) e assim gravar esta temperatura de trabalho;

- 2.3. Selecionado a temperatura de trabalho, pressionar a tecla "F" por 5 segundos e o aparelho mostrará a temperatura interna novamente, e iniciará o processo de aquecimento até atingir a temperatura de trabalho;
- 3. Para desligar o aparelho, posicionar a chave para DESL.;

<span id="page-27-0"></span>Estufa de esterilização e secagem mod. (Edutec)

Descrição do aparelho: A estufa possui tensão de alimentação 220V, é destinada para secagem de produtos, com temperatura entre 10°C e 250°C, além disso, apresenta pintura anticorrosiva câmara interna em lã de vidro, vedação da porta em perfil de silicone, controlador de temperatura e microprocessador digital.

O aparelho deve estar em bancada firme, nivelada e estável, em local sem umidade ou vapores corrosivos e com boa ventilação.

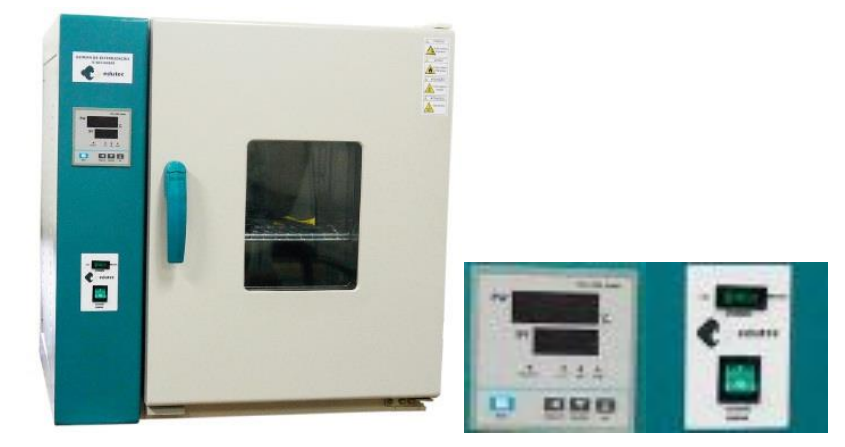

Operação:

- 1. Ligar o aparelho na tomada (220 Volts) com aterramento, sem o uso de adaptadores;
- 2. No painel frontal, selecionar a chave-geral para LIGA;
	- 2.1. Colocar os artigos na cabine de secagem e girar o botão de ajuste de ar para a posição "Z";
- 3. No painel frontal, selecionar a chave para LIGA;
	- 3.1.Após o autoteste do controlador, o display exibirá a temperatura atual no interior da cabine;
	- 3.2.Pressionar e segurar a tecla de ajuste da temperatura;
	- 3.3. Ajustar a temperatura de trabalho desejada nos botões de incremento (? e ?) e assim gravar esta temperatura de trabalho;

- 3.3.1. Os LEDs indicando o aquecimento do aparelho irão se acender, aumentando a frequência que piscam quando a temperatura da cabine e a temperatura de trabalho estiverem próximas;
- 3.3.2. Para matérias com maior umidade girar o botão de ajuste de ar para a posição " $\approx$ ";
- 3.4. Terminado o processo de secagem, deixe a porta da estufa entreaberta para agilizar o resfriamento dos materiais e posicione a chave para DESL.;

<span id="page-29-0"></span>Incubadora BOD com fotoperíodo mod. SL LT 320 TFP-I (Limatec)

Descrição do aparelho: Incubadora BOD indicada para trabalhos com demanda de circulação de ar que necessitem de controle de temperatura e de fotoperíodo.

O aparelho deve estar em piso firme, nivelada e estável, em local bem ventilado e livre de poeiras, vapores e gases.

Operação:

- 1. Ligar o aparelho na tomada (220 Volts) com aterramento, sem o uso de adaptadores;
- 2. Ligar dois disjuntores na parte lateral do controlador;
- 3. No painel frontal, selecionar a chave para LIGA;
- 4. Após o autoteste do controlador de temperatura, o display exibirá a temperatura atual no interior da cabine em vermelho e a temperatura de trabalho a ser atingida em verde;

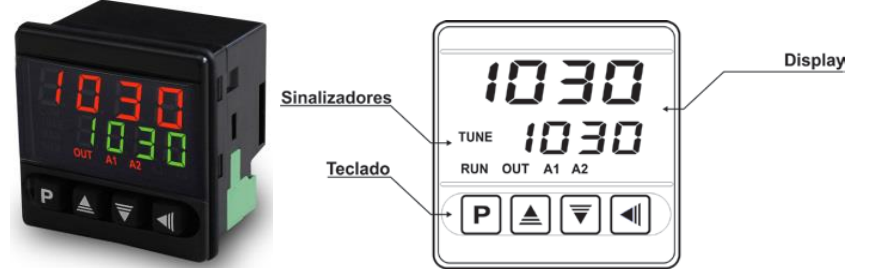

- 4.1.Para alterar a temperatura de trabalho (verde) utilize as teclas de incremento (▲) e decremento (▼), assim a temperatura ficará memorizada para os períodos do dia e noite.
	- 4.1.1. A temperatura poderá varias de -10 a 40 °C.
- 5. Para alterar os parâmetros de fotoperíodo:
	- 5.1. Verifique se o relógio está mostrando a hora certa;
		- 5.1.1. Caso o horário esteja incorreto, acerte o horário mantendo pressionado a tecla de relógio  $\Theta$  até que os dígitos da horas pisquem;
		- 5.1.2. Ajuste com as teclas de incremento (▲) e decremento (▼);
		- 5.1.3. Confirme apertando a tecla manual (**»►**);
		- 5.1.4. Os dígitos dos minutos iram piscar, assim repita os passos 5.1.2 e 5.1.3;
		- 5.1.5. A linha que indica os dias da semana irá piscar, assim repita os passos 5.1.2 e 5.1.3;

# **Laboratório de Biologia**

- 5.1.6. Pressione a tecla do relógio para confirmar e finalizar o ajuste.
- 5.2.Para configurar o programa de fotoperíodo:
	- 5.2.1. Pressione a tecla de programação (Prog.);
		- 5.2.1.1. Ajuste a hora e minuto de acendimento de lâmpada LED, como descrito no tópico 5.1;
		- 5.2.1.2. Selecione os dias da semana que o programa irá atuar;
		- 5.2.1.3. A linha que indica os dias da semana irá piscar, e coma as teclas de incremento (▲) e decremento (▼) selecione entre as 16 combinações disponíveis:

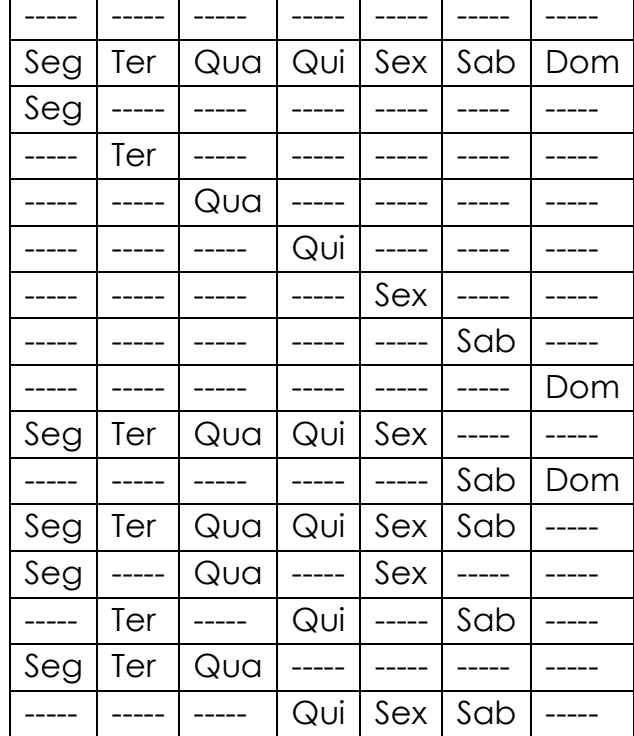

- 5.2.1.4. Confirme apertando a tecla manual (**»►**); Obs.: Se a combinação nula for selecionada e confirmada, a configuração é cancelada;
- 5.2.1.5. O modo Π representa o tempo que a lâmpada LED permanecerá ligada, sendo que o tempo 0 representa que ficará ligada constantemente;
- 5.2.1.6. Os símbolos que indicam a condição das saídas ficarão piscando;
- 5.2.1.7. Com as teclas de incremento (▲) e decremento (▼) selecione uma das 2 combinações para acionamento das saídas
	- 5.2.1.8. 1: a saída será ligada (Modo DIA)

- 5.2.1.9. **••** 1: a saída será desligada (Modo NOITE)
- 5.2.2. Para finalizar a programação dessa memória e passar para a próxima pressione a tecla de programação (Prog.); Obs.: Caso a programação ocorra durante o dia, se o visor inicial esteja selecionado AUTO, e o LED geral (verde) e R1 (vermelho) estiverem ligados com o Modo Dia atuando (● 1), isto indica que o Prog. Está em funcionamento.

Obs.: Caso seja usado, por exemplo, um Prog. 1 para ligar e um Prog. 2 para desligar o LED, deve ser dada atenção para que os modos dos dois programas sejam opostos, ou seja, Progr. 1 liga (● 1) e o Prog. 2 (○ 1)desliga a saída.

- 5.2.3. Para finalizar a programação dessa memória e retornar para a indicação do horário atual, pressione a tecla a tecla de relógio  $(③)$ ;
	- 5.2.3.1. Se a tecla de relógio  $\Theta$  for acionada em qualquer passo da programação, a alteração feita é salva e o display retorna para a indicação de horário atual;
	- 5.2.3.2. Se durante a configuração não for pressionada nenhuma tecla por 60 segundos, a alteração feita é cancelada e o display retorna para a indicação de horário atual.
- 5.3. Caso o display esteja indicando o horário atual, e a tecla manual (**»►**) seja acionada, será alterado contato de saída da função manual e automático; Exemplos:
	- 5.3.1. Automático ligado, caso se compreender o horário DIA;
	- 5.3.2. Automático desligado, caso se compreender o horário NOITE;
	- 5.3.3. Manual ligado

Automático ligado

Contato de saída acionado, independente de programação feita (posição dia constante).

5.3.4. Manual Desligado

Automático Desligado

Contato de saída desacionado, independente de programação feita (posição noite constante).

<span id="page-32-0"></span>Microscópio óptico monocular (Diagtech)

Descrição do aparelho: O microscópio é um instrumento que permite a observação de pequenos seres ou estruturas não perceptíveis a olho nu. Este equipamento deve ser ligado em alimentação de 220 V, com frequência de operação de 50/60 Hz. A capacidade de aumento é de 40X a 1000X.

O aparelho deve estar em bancada firme e nivelada, em local sem umidade ou vapores corrosivos, em temperatura ambiente que não ultrapasse 35 °C.

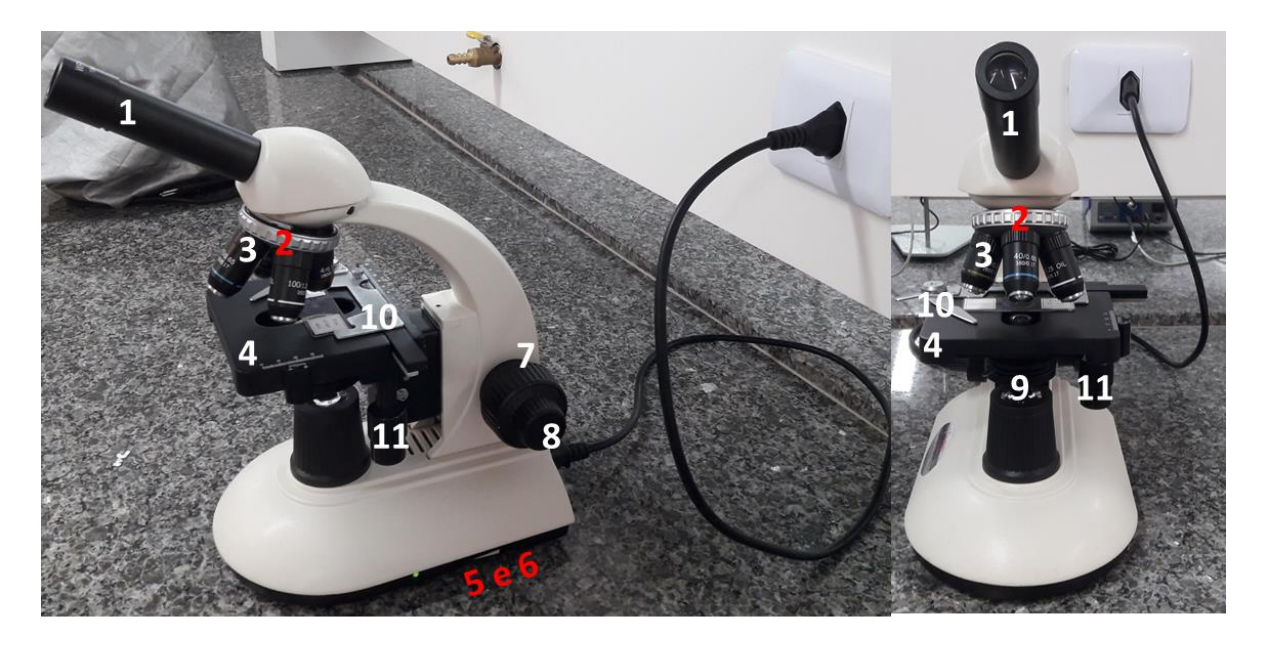

Ocular (1): ampliam a imagem formada pela objetiva. Não tornam mais nítidas as estruturas do objeto a ser estudado.

Revólver (2): disco adaptado à zona inferior do tubo, com até quatro objetivas de diferentes ampliações. Por rotação é possível troca rápida das objetivas.

Objetivas (3): fornecem uma imagem ampliada de um objeto que permita a passagem da luz, e corrigem defeitos cromáticos dos raios luminosos e de "esfericidade".

Platina (4): peça retangular, onde se encaixa a amostra (objeto de estudo), possui no centro um orifício circular que possibilita a passagem dos raios luminosos.

Dispositivos macro e micrométrico (7 e 8): peça deslizante em sentido vertical, acionada por dois tipos de "botões" os "macrométricos" e "micrométricos". Com o mecanismo macrométrico obtém-se focalização ótica grosseira do objeto a ser examinado, enquanto que, com o dispositivo micrométrico obtém-se deslocamentos do tubo até de dois milésimos de milímetro ou menos ainda, dando desta forma nitidez à imagem.

Condensador (9): Concentra os raios luminosos e permite ao pesquisador obter uma iluminação desejável para cada caso.

Garras (10): garante uma maior fixação da lâmina na platina.

Comando de Charriot (11): movimenta a lâmina nos eixos x e y (de um lado a outro, para frente e atrás), permitindo uma análise da lâmina como um todo.

1. Aumento de um microscópio

É calculado através da multiplicação do aumento da ocular (1) pelo aumento da objetiva (3).

2. Requisitos prévios

Nunca tocar com os dedos o material óptico das objetivas (3).

Ter cuidado especial quando utilizar as objetivas de maior aumento, uma vez que a distância de trabalho é realmente pequena e se pode, acidentalmente, tocar a amostra com a objetiva durante o procedimento para focar a imagem, podendo danificar a amostra e/ou o equipamento.

3. Operacionalização

- 3.1. Ligando a lâmpada girando a chave (5) e faça o ajuste da intensidade da iluminação (6) girando a mesma chave no sentido horário (aumenta) ou anti-horário (diminui).
- 4. Ajuste a posição do condensador (9) e abertura do diafragma da íris no mesmo local.
	- 4.1. O condensador é normalmente utilizado na posição mais elevada. Se o campo de observação não possuir brilho suficiente, o brilho pode ser melhorado, reduzindo ligeiramente o condensador;
	- 4.2.A abertura do anel diafragma deve ter escala semelhante à abertura da lente objetiva (3) de modo a ocorrer menos desvio de luz possível;
	- 4.3.Após o uso, gire o botão de ajuste de altura do condensador para mover o condensador para a posição mais elevada;
- 5. Preparando a amostra
	- 5.1. Colocar uma pequena quantidade da amostra sobre uma lâmina de vidro, em seguida, depositar em cima da amostra a lamínula (o uso da laminula é opcional a depender da prática a ser realizada).
	- 5.2. Colocar a lâmina com a amostra que será observada sobre a platina (4) do microscópio.
- 6. Focalização do microscópio
	- 6.1.Procurar a objetiva de menor aumento. No aumento mínimo a objetiva trabalha a uma distância maior da amostra;
	- 6.2.Acertar a iluminação do microscópio de acordo com a objetiva a ser usada;
	- 6.3. Olhando por fora das oculares (1), ir movendo a platina para baixo por meio do parafuso macrométrico (8) no sentido antihorário até que a objetiva fique o mais distante possível da lâmina;

- 6.4. Olhando agora através da ocular, girar o parafuso macrométrico em sentido horário (elevando a platina) até perceber alguma imagem. Para melhorar a visualização da amostra, aproximar ou distanciar a objetiva da mesma com a ajuda do dispositivo macrométrico ou micrométrico (7), ajustando até a melhor visualização da imagem;
- 6.5. Verificar se a intensidade da luz está apropriada;
- 6.6.Girar o revólver (2), colocar a objetiva de aumento superior em posição de observação e focar a imagem novamente.
- 6.7.Repetir a operação até colocar a objetiva com o aumento de observação desejado;
- 6.8.Realizar uma varredura na amostra mediante o deslocamento da lâmina com o comando de Charriot (11). Para efetuar uma boa varredura deve-se realizar movimentos em forma de muralha tanto na direção vertical (girando o botão superior) como na horizontal (girando o botão inferior).

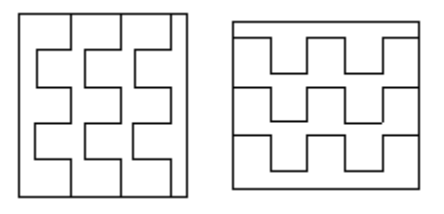

**Varredura em forma de muralha na vertical e na horizontal.**

Obs 1: Não mova o suporte com a mão, pois isto poderá causar danos aos mecanismos giratórios dos botões acima. Parar de girar o botão ao chegar na rotação limite.

6.9.Usando a objetiva de imersão 100x

- 6.9.1. O óleo de imersão designado deve ser anexado à lente no topo da objetiva de imersão 100X. Caso contrário, a imagem observada será incapaz de se concentrar em um foco.
- 6.9.2. Antes, focalize a amostra utilizando todas as objetivas, a partir da objetiva de menor aumento para a de maior aumento;

- 6.9.3. Antes de acoplar a objetiva de imersão no caminho da luz, coloque uma gota de óleo de imersão na área da lâmina a ser observada;
- 6.9.4. Gire o revólver para envolver a objetiva de imersão (100x), logo após utilize o botão micrométrico para fazer o ajuste fino trazendo a amostra para o foco. As bolhas de ar no óleo afetará a qualidade da imagem, certifique-se que o óleo é livre de bolhas.

Obs 2: Para remover as bolhas, gire o revólver um pouco para mover o óleo imerso na objetiva.

Obs 3: Após o uso do óleo na lente da objetiva limpar com gaze umedecida com álcool absoluto.

7. Após a utilização, abaixe a Platina (4) utilizando o botão macrométrico e desligue o microscópio utilizando o botão liga/desliga (5) e cubra o microscópio com capa plástica.

<span id="page-37-0"></span>pHmetro de bancada mod. µPA-210 (Tecnopon)

Descrição do aparelho: o pHmetro (peagametro) microprocessado de bancada, mod. µPA-210 (Tecnopon)possibilita a medição de pH (-2 $\rightarrow$ 20)e temperatura (-20  $\rightarrow$  120 °C), além de capacidade de oxidação de substâncias (mV) por ORP (-1999,9  $\rightarrow$  +1999,9), bastando alternar os eletrodos para medição.

O aparelho deve estar em bancada firme e nivelada, em local sem umidade ou vapores corrosivos, em temperatura ambiente que não ultrapasse 35 °C.

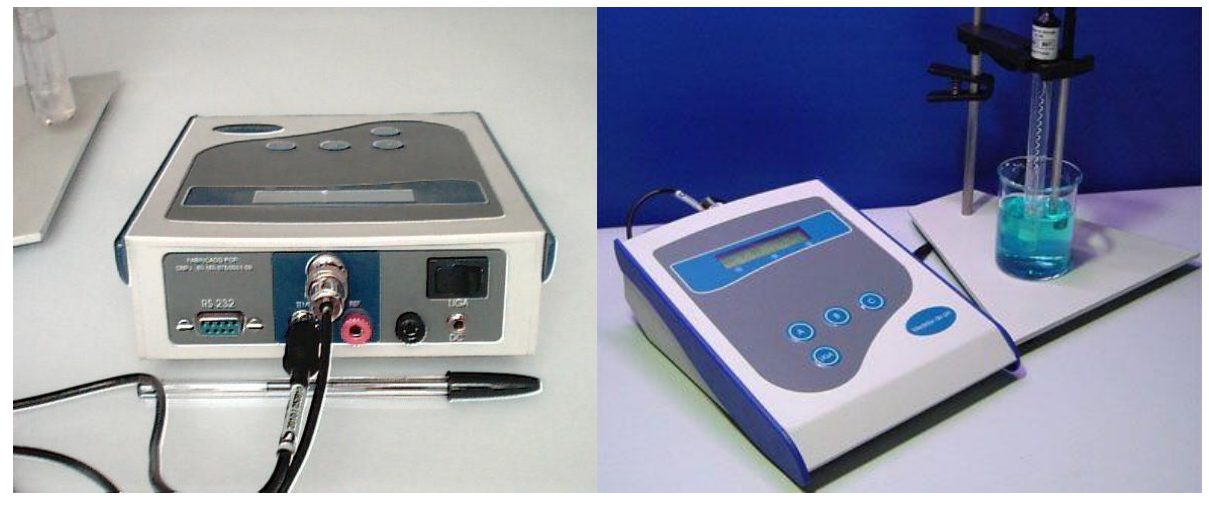

**Figura 2: Vista traseira e frontal do aparelho.**

Primeiro uso e calibração:

- 1. Conectar a sonda do termômetro na entrada RCA (3) e o eletrodo de pH na entrada BNC (4);
- 2. É recomendado aterrar o equipamento, para isso é preciso conectar o fio de aterramento no conector banana (6);
- 3. Ligar o aparelho na tomada (110 ou 220 Volts) e na entrada de alimentação (1), e ligar no interruptor (2) no painel traseiro esquerdo do aparelho;

4. Ligar o aparelho na tecla de comando no painel dianteiro (8) e aparecerá no display (9) a seguinte mensagem:

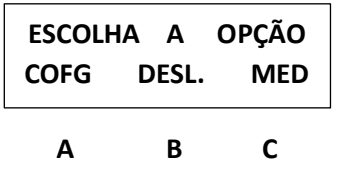

- 5. Escolhendo COFG (tecla de comando "A"), poderá ser escolhido os parâmetros de medida (Unidade 'pH, mV, Conc'; Resolução '0,1, 0,01, 0,001'; Tampão 1 '7,00, 6,86, 7,02; Tampão 2 '3,55, 4,01, 4,00; Tampão 3 '9,00, 10,00, 9,18; Comp Temp 'manual', 'auto';
	- 5.1.A configuração será perdida caso desconecte o aparelho da energia elétrica;
- 6. Escolhendo MED (tecla de comando "C"), os parâmetros de fábrica será para medir pH, tampão 1 = pH 7,00 e tampão 2 = pH 4,00, e compensação de temperatura automática;
	- 6.1.Pressione CAL (tecla de comando "C"), para realizar a calibração;
	- 6.2. Lave o eletrodo com água destilada e enxugue-o com papel macio e absorvente;
	- 6.3. O aparelho pedirá a solução-tampão 1 (pH 7,00), mergulhe o eletrodo e o sensor de temperatura sem tocar nas bordas e pressione OK (tecla de comando "C"), logo após, o aparelho pedirá a solução-tampão 2 (pH 4,00);
	- 6.4. Lave o eletrodo com água destilada e enxugue-o com papel macio e absorvente e mergulhe o eletrodo e o sensor de temperatura na solução-tampão 2 e pressione OK (tecla de comando "C");
	- 6.5. Lave e enxugue o eletrodo novamente, e o aparelho estará pronto para uso, mergulhando o eletrodo e o sensor de temperatura na solução teste, aguarde a estabilização, e realize a leitura;

6.6.Para leituras em sequência, basta repetir o item 6.5;

7. Para leitura de ORP, basta ir ao menu inicial usando Esc, escolher COFG e selecionar mV, voltando para a tela de medição os milivolts serão lidos.

<span id="page-40-0"></span>Transiluminador e sistema de fotodocumentação mod. L-Pix EX (Loccus)

Descrição do aparelho: Sistema para captura e análise avançadas de imagens em biologia molecular, devido ao sistema de câmara escura e detecção com câmera de vídeo CCD de grade científica.

O aparelho é um potente emissor de raios ultravioletas, devendo-se evitar sob quaisquer circunstâncias a exposição dessa radiação à pele e aos olhos, além do uso de EPIs durante a manipulação dos ensaios com substâncias tóxicas. Este equipamento deve estar em bancada firme, nivelada e estável, sem alta umidade, sem poeiras ou gases e com máxima temperatura de 40 °C.

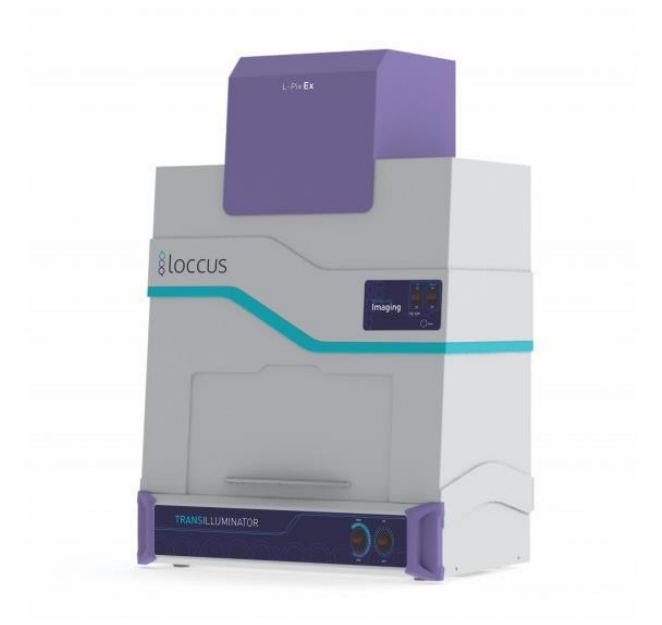

Operação:

- 1. Ligar o cabo de força à câmara escura (entrada de força preta na lateral);
- 2. Ligar o cabo de força ao transiluminador (entrada preta na parte traseira);
- 3. Ligar o cabo de força do transiluminador a saída destinada na câmara escura (saída cinza com nome transiluminador na lateral);

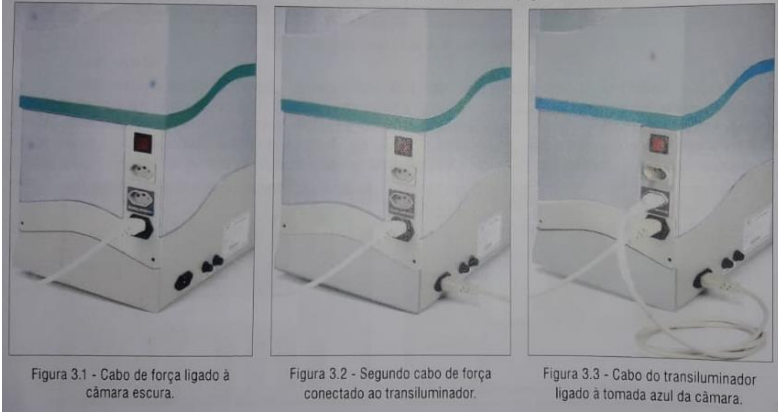

- 4. Conectar o cabo de comunicação em uma porta USB do computador;
- 5. Ligar o aparelho na tomada aterrada com alimentação compatível (220 Volts);
- 6. Ligar o aparelho na chave geral, na lateral direita da câmara escura;
- 7. Com o software já instalado, abra o aplicativo L-Pix Image EX;
- 8. Abra a porta deslizante, e posicione o gel sobre o suporte na área de captura;

Obs.: verifique se o suporte é o correto;

Obs.: amostras com corantes fluorescentes podem ser posicionados na bandeja UV de forma a evitar contaminação do transiluminador e a prevenir sedimentação no filtro UV.

- 9. Utilize luz UV para amostras e géis corados com corantes fluorescentes, ou placas de colônia opacas; utilize a transiluminação de luz branca para amostras colorimétricas (Coomassie Blue, silver stain, etc.) e placas de colônias translúcidas;
- 10.Pressione AUTO-EXPOSIÇÃO para ajustar a sensibilidade da câmera e permitir melhor visualização do gel;
- 11.Posicione o filtro apropriado no compartimento de análise (manter os filtros no equipamento no compartimento de armazenamento, mesmo após a análise);
- 12.Feche a porta deslizante, desligue a epi-iluminação e ligue o transiluminador (interruptor no painel frontal);

Obs.: não ligar o transiluminador para a captura de imagem de placas de colônias opacas ou de qualquer outra imagem opaca colorimétrica, ligue apenas a epi-iluminação;

- 13. Pressione O AUTO-EXPOSIÇÃO para ajustar a sensibilidade da câmera à nova iluminação;
	- 13.1. Se conveniente, pode ser realizado a inversão da escala de cinza, pressionando o NEGATIVO;
- 14.Clique na guia CONTROLE DA LENTE e ajuste zoom e foco, de modo a enquadrar, ao máximo, a imagem;
- 15.Se necessário o ajuste fino da exposição após a auto-exposição, pressione as teclas correspondentes em "ms" ou "s";
- 16.Para realçar a imagem com brilho e contraste em tempo real, clique em AJUSTE DA IMAGEM;
- 17.Clique em CAPTURAR E FECHAR;
- 18.Desligue todas as fontes de luz;
- 19.Limpe todas as superfícies do equipamento;
	- 19.1. Parte externa: Utilize pano macio úmido com detergente neutro diluído em água ou solução de álcool; Em seguida passe pano macio úmido em água, para retirar o detergente;
	- 19.2. Parte interna: recomenda-se o uso de álcool absoluto, para remover contaminantes químicos e retirando a umidade da superfície;

Obs.: não utilizar solvente clorado como hipoclorito, ou outros à base de petróleo.

- 20.Desligue a chave geral (na lateral da câmara);
- 21.Funções avançadas de AJUSTE DA IMAGEM;
	- 21.1. Para realçar as bandas, ative o alerta de saturação  $(SATURACÃO)$  e ative a  $\Theta$  AUTO-EXPOSICÃO
	- 21.2. Faça o ajuste fino da exposição, se necessário;

# **Instituto Federal de Educação, Ciência e Tecnologia do Ceará Campus Acopiara**

# **Departamento de Ensino**

- **Laboratório de Biologia**
	- 21.3. Aumente gradativamente o contraste até que as bandas comecem a ficar vermelhas (saturadas);
	- 21.4. Diminua gradativamente o brilho, até que as bandas deixem de ficar saturadas;
	- 21.5. Repita o ajuste de contraste e brilho, até que o fundo do gel comece a ficar na cor azul (indicando que o fundo está totalmente apagado);

Obs.: se a imagem for capturada para posterior quantificação, este recurso não deve ser utilizado, pois interfere na precisão de quantificação por alterar os níveis intermediários de cinza

- 21.6. Para usar a ferramenta DESENHO basta clicar no ícone da ferramenta e realizar desenho livre, assim como destacar pontos de interesse na imagem;
- 21.7. Para usar a ferramenta de RECORTE DE GÉIS, proceda da mesma forma que para captura da imagem, ajustando o tempo de exposição para detectar a banda de interesse.
	- 21.7.1. Ativar a função DESENHO e faça uma figura do recorte da região de interesse e marque as laterais do gel;
	- 21.7.2. Desligue o transiluminador;
	- 21.7.3. Abra a porta deslizante e ligue a epi-iluminação branca;
	- 21.7.4. Realize a Auto-Exposição;
	- 21.7.5. Vendo os contornos do gel e as marcações do desenhos das bandas a serem cortadas;
	- 21.7.6. Com a imagem atualizada em tempo real, e mantendo o gel alinhado com o contorno desenhado, recorte livremente. Obs.: para facilitar a ação mantenha a configuração para o modo intensificado (atualização mais rápida e menor tempo de exposição).